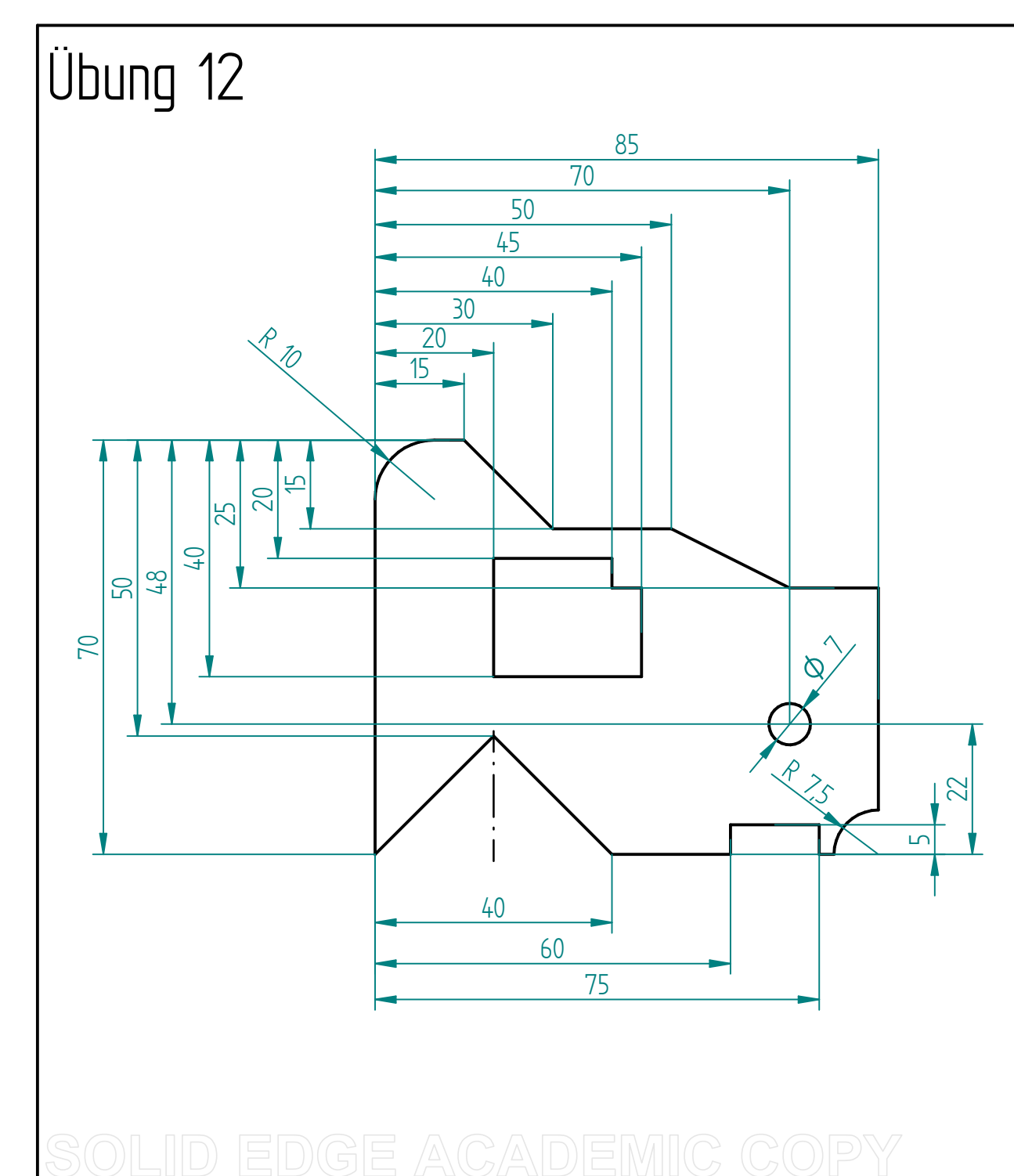

 **Aufgabenstellung:** Erstelle den abgebildeten Volumenkörper undspeichere diesen unter dem Dateiname: Ü12\_Vol\_Datum\_Nachname

Denke immer daran, dass Du erst die geraden Körperveränderungen einzeln bearbeitest unddann die runden Körperveränderungenbearbeitest.

Schließe Deine Datei, nicht Solid Edge.

Erstelle die Zeichnung von Deinem Volumenkörper und speichere diese unter demDateinamen:Ü12\_Zei\_Datum\_Nachname

 $t = 6$ 

Maßstab: 1 : 1

Thema: runde und gerade KörperveränderungenZeichnung in Dimetrie, Isometrie und 3TP